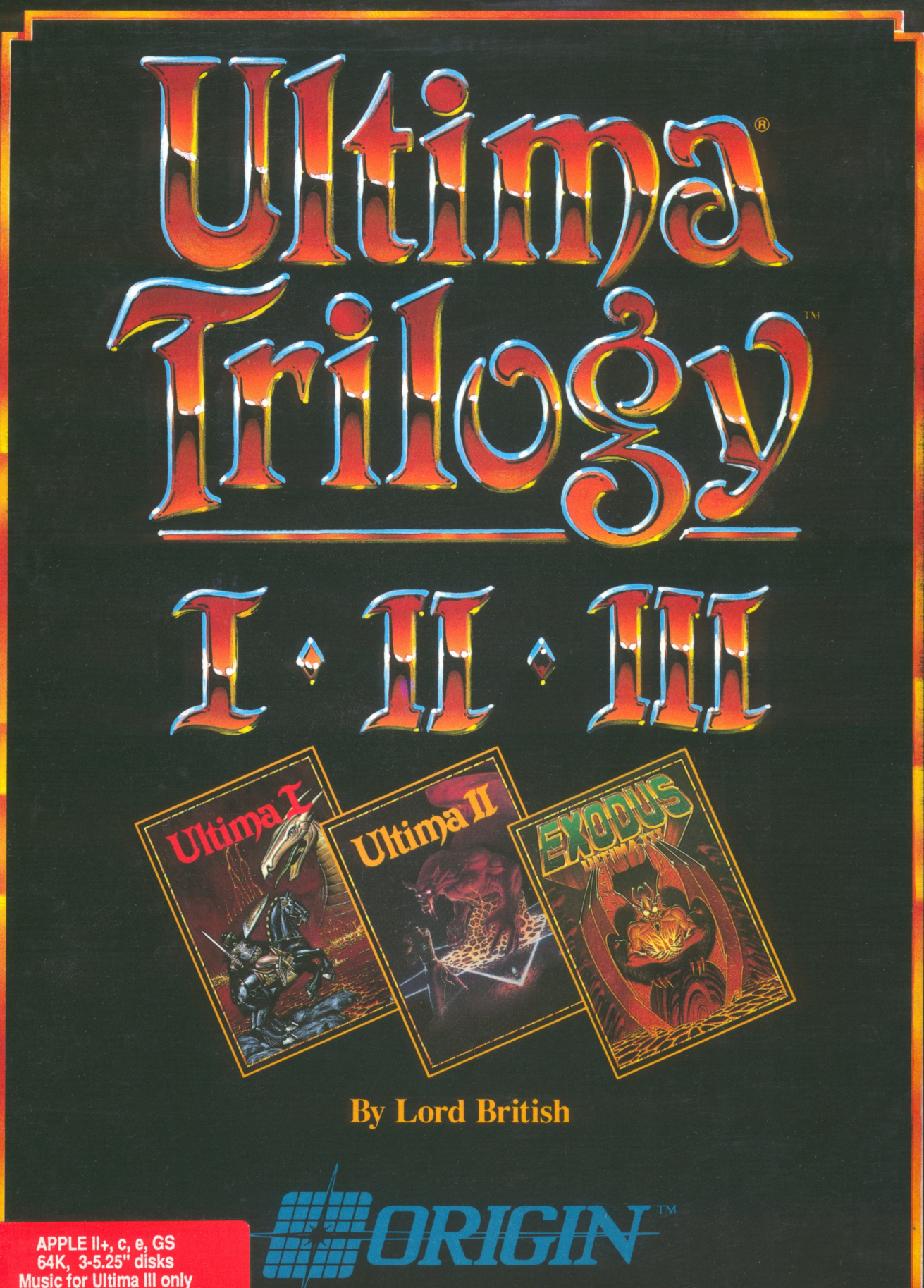

APPLE II+, c, e, GS<br>64K, 3-5.25" disks<br>Music for Ultima III only<br>on Mockingboard

Г

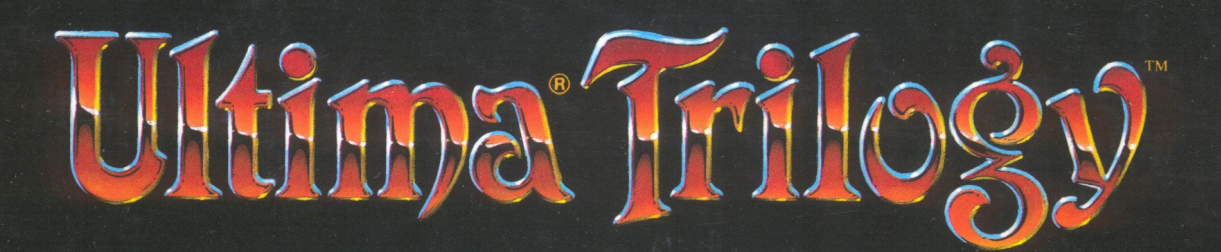

The Ultima saga is the benchmark series for fantasy and role-playing enthusiasts. More than 1 million fans throughout the world have been enchanted by the struggles of Lord British's kingdom with the forces of darkness. In Ultima I. II and III. Lord British weaves the captivating story of the Triad of Evil. Now you can confront the Triad and enjoy all three of these classics in this distinctive special edition of The Ultima Trilogy from ORIGIN!

# **Ultima I - The First Age of Darkness**

From the lair of Mondain the Wizard, hordes of nightmarish creatures stalk forth to devastate the tranquil kingdoms of Sosaria. Defenseless in the face of such an onslaught, the people flee in vain to the oncemighty strongholds, falling in legions as the dark lord's minions ravage the land. Step into the burning world of Sosaria, and take up the weapons of time and sorcery in this epic battle to destroy Mondain. The call is out for a hero!

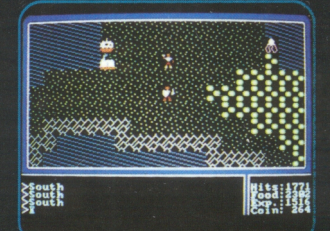

**IBM-PC/COMPATIBLES SCREEN SHOWN** 

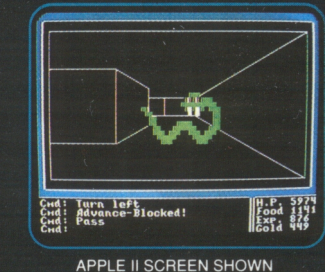

 $(2)(6)$ 

**Distributed** by

**Computer Services Pty. Ltd.** 

# **Ultima II - The Revenge of the Enchantress**

Evil thunders its way into the world once again. Minax, the young, fair, and forgotten apprentice of the foul wizard Mondain, has grown to adulthood at last. In her unrelenting fury, the Enchantress inflicts a hideous vengeance against the land and its people. But in the course of seeking out her father's slayer, she has torn rifts in the very fabric of time and space ... opening doors through which a dauntless adventurer might wreak her doom!

# **Exodus: Ultima III**

After years of peace, fragments of a manuscript hint at an unholy alliance between Mondain and Minax. Of the fruits of that alliance. none can speak ... but soon the Orc drums boom again, heralding the awakening of the Great Earth Serpent from a slumber of countless ages. This time a party of adventurers must act, their only clue a single word scrawled in blood upon the deck of a derelict merchant ship: **EXODUS.** 

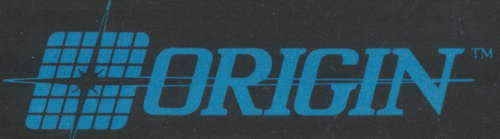

**136-B Harvey Road** Londonderry, NH 03053

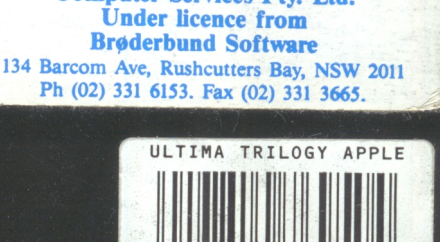

7695

**I FINCERS** 

C-64, Amiga, Atari ST, IBM, Tandy, Apple II and Macintosh are registered trademarks of Commodore Electronics, Ltd., Commodore-Amig<br>Corp., International Business Machines, Inc., Tandy Corp. and Apple Computer, Inc. respecti

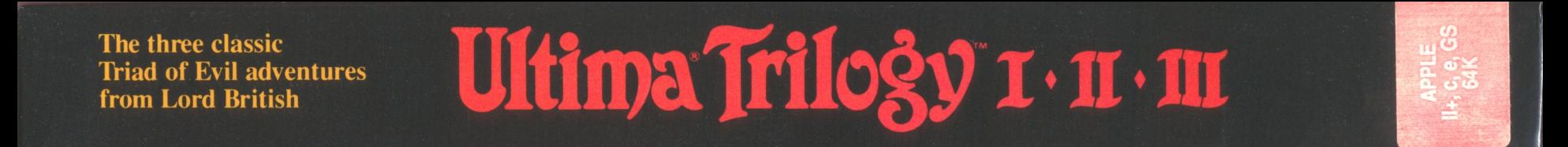

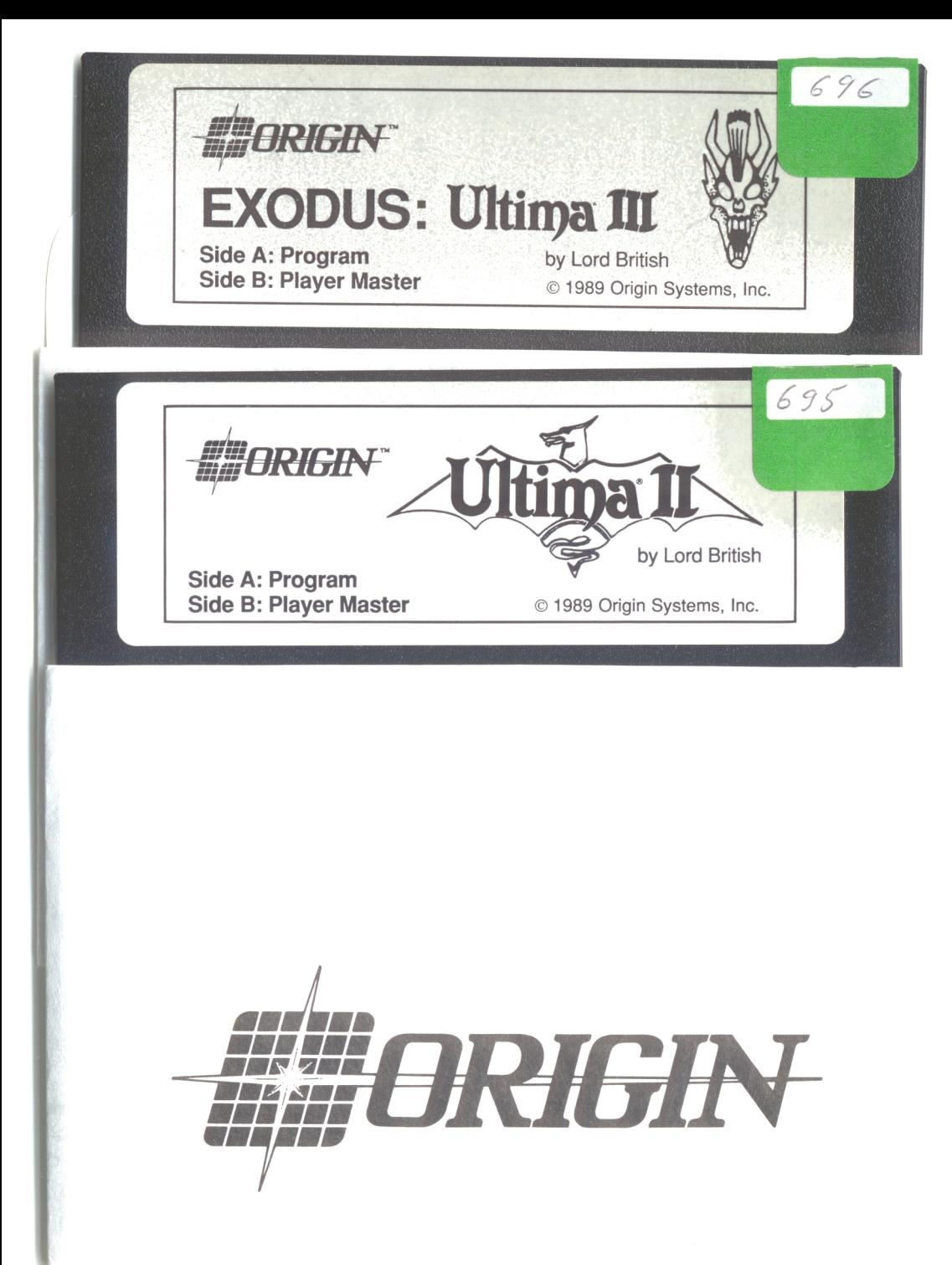

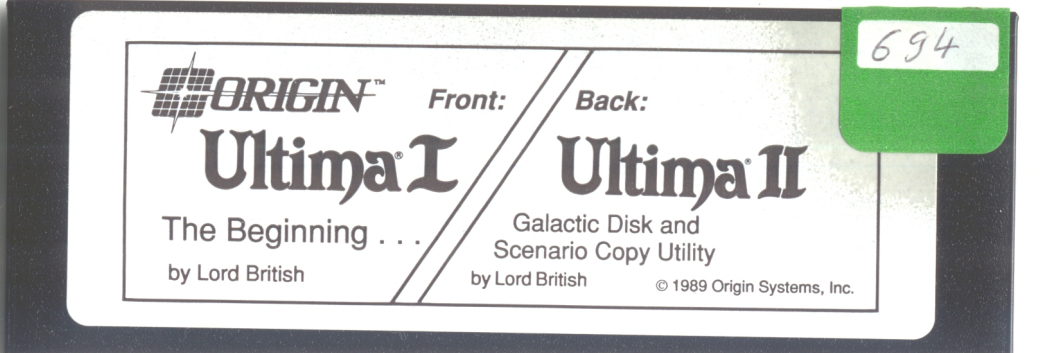

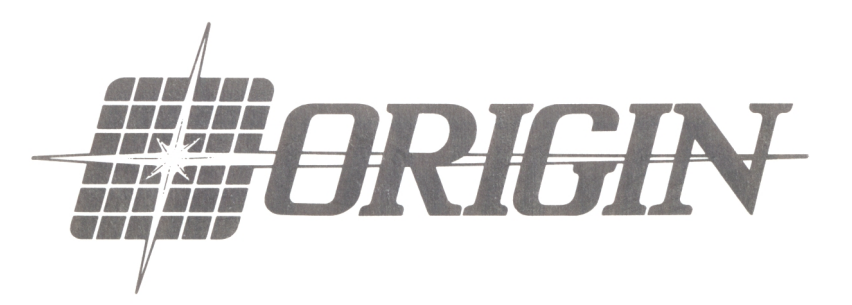

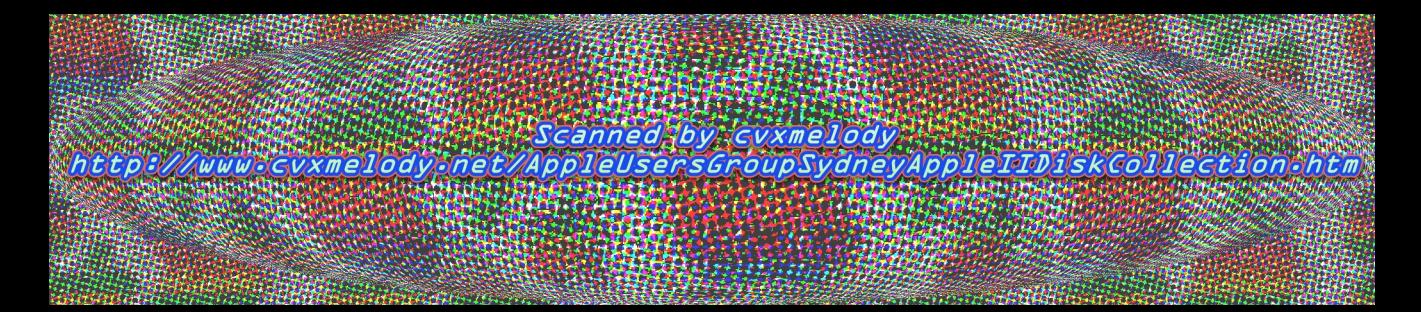

# Ultima Triloğy 1. II. III **Quickstart Instructions Apple II Series**

#### **Introduction:**

This "Quickstart" guide provides specific instructions and information for playing the Ultima Trilogy with an Apple II series computer. Your package should include three 5.25" disks, a manual, maps, a reference guide and this supplement. Quickstart instructions are included for each of the three games in the Trilogy.

### **Computer Systems:**

The Ultima Trilogy will operate with any Apple IIc/e/+ or IIGS computer with at least 64K. Press <ESC> to acknowledge all disk swaps. When playing Ultima III, the CAPS LOCK key must be down on the Apple IIe, IIc and IIGS.

### **Movement:**

Moving around in the countryside and in dungeons/towers is the same in both Ultima I and Ultima II. Ultima III movement keys are shown in the Ultima III section of this Quickstart guide.

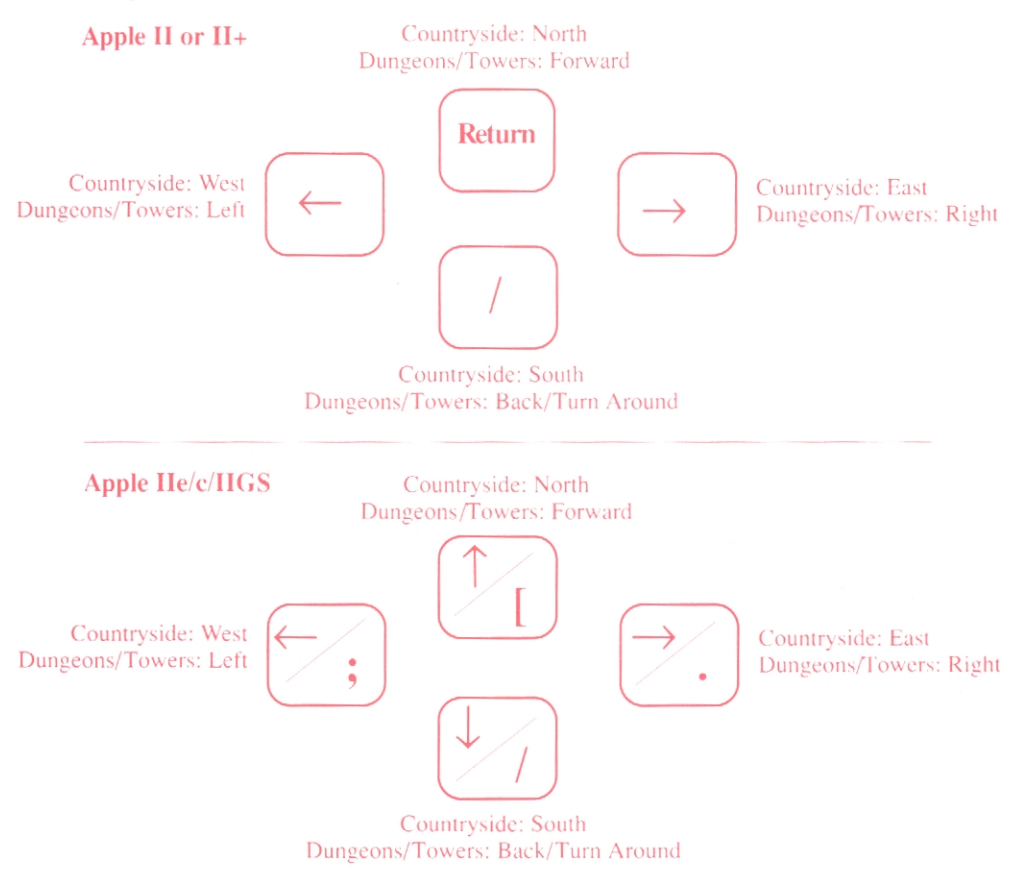

Apple IIc/e/+/IIGS are registered trademarks of Apple Computer, Inc...

# **Ultima L** - Quickstart

### **Getting Started**

- 1. Insert your Ultima I disk label side up in the disk drive and turn on your computer.
- 2. Exit the title sequence by pressing any key.
- 3. Before you can begin play, you must create a character to send on the adventure. Type A from the Main Menu to begin creating a character.

# **Creating a Character**

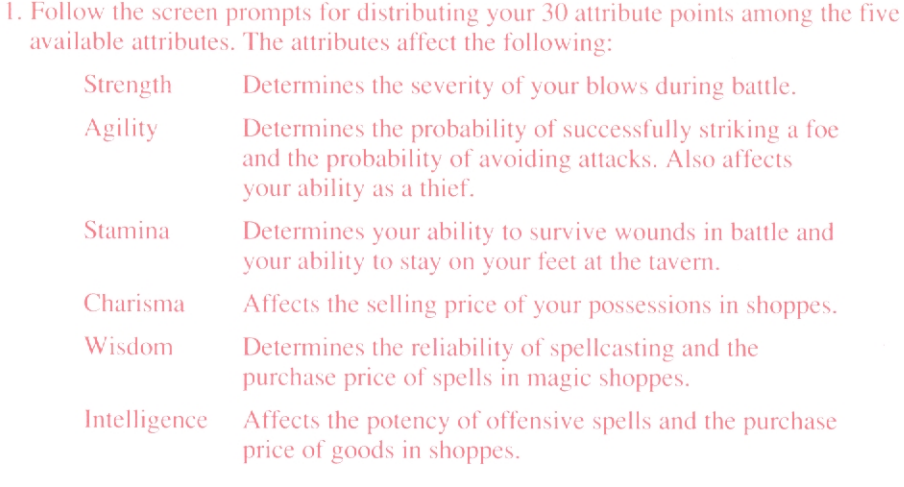

2. Select a race. Note that each has specific advantages, based on the following point values automatically assigned to your character's attributes:

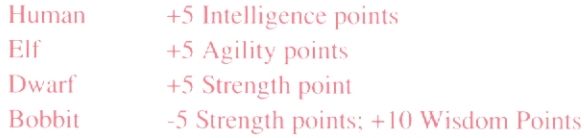

3. Specify Male or Female for your character.

4. Select the class of your character. Note that the following points are automatically added to your character's attributes:

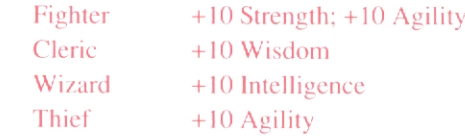

5. Name your character (a maximum of 14 letters).

6. Type Y when asked whether to Save your character. You will need to insert a blank disk and answer "Y" when the game asks whether to format a new Player Disk.

# **Ultima L** - Quickstart

# **Starting Play**

- 1. Once you have saved your character, the following is displayed:
	- A Create New Character
	- B Continue Previous Game
- 2. Type **B** to start the game. The play screen is displayed.

# **The Play Screen**

The following information is displayed at the bottom of the play screen.

- 1. Hits is a measure of mortality the bodily damage that can be sustained before death. Hit points can range up to 9999.
- 2. Food is vital to survival. If this value reaches 0, you will die.
- 3. Exp is the measure of your experience. Every victory increases your experience.
- 4. Coin is the measure of your wealth in copper pence, silver pieces and the fabulous golden crowns of the Realm.

# Movement (See page 1 of Trilogy Quickstart Instructions)

When traveling in the countryside, the direction keys correspond to the directions of a compass.

> North =  $Up$  Arrow, Return, or  $\lceil$ East =  $Right$  Arrow or .

South = Down Arrow or  $/$ West = Left Arrow or:

When moving in towers and dungeons, the same keys correspond to:

Forward = North Backward = South Left = West Right = East

**Note:** When traveling in the craft of the future, Up and Down correspond to increasing and decreasing velocity.

# **Making Selections**

As you travel the lands of Sosaria, you will encounter many situations that force you to ready your weapons, armour or magic spells (See Ready Command in Reference Guide).

- 1. After typing **R** the screen will display: Weapons, Armour or Spell?
- 2. Type the first letter of the category you wish to access. A list is displayed.
- 3. Type the letter corresponding to your selection.

# **Special Note:**

 $Ctrl + A - On Apple computers equipped with certain accelerator cards, accelerated$ mode may be toggled on and off using this key combination.

# Ultima **JI - Quickstart** Ultima **JI - Quickstart**

### **IMPORTANT:**

**You must create a Player Disk before you begin playing Ultima II. Follow the "Creating a Player Disk" instructions before starting the game. Do not use the Player**  Master **Disk to** play **the game!** 

## **Creating a** Player **Disk**

- I. Boot your computer using the Ultima II Galactic Disk.
- *2.* Follow the system prompts to create your personal Player Disk. Use this Player Disk when creating your character.

# **( ;etting Started**

- I. Insert your Lltima II Program Disk, label side up, in your disk drive and turn on the computer.
- *2.* Before playing the game. you must create a character to take on the adventure. Type **<sup>C</sup>**from the title screen to begin creating a character.

# **Creating a Character**

I. Follow the screen prompts for distributing your 90 attribute points among the five available attributes. The attributes affect the following:

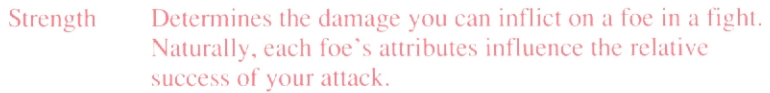

- Agility Influences your skill at wielding a weapon: some weapons require a considerable amount of agility in order to use them **at** all. Good agility also increases your success at stealing (should you decide to turn to crime for survival).
- Stamina Reflects your ability to defend against attack. Armour adds to your stamina. Extremely strong monsters make it all irrelevant.
- Charisma Governs your success in bargaining with merchants. Prices are generally lower when you 're fun to have around.
- Wisdom Required to cast spells successfully.
- Intelligence Increases both your bargaining skill and your spell

### **Creating a Character (Continued)**

2. Select a race. Note that each has specific advantages. based on the following point values automatically assigned to your character's attributes.

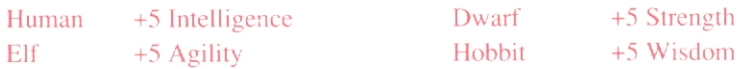

3. Specify Male or Female. Note that each has special advantages, based on the following point values automatically assigned to your character's attributes.

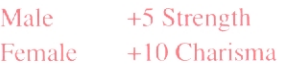

4. Specify a profession for your character. Once again. the following point values will be automatically assigned to your character's attributes.

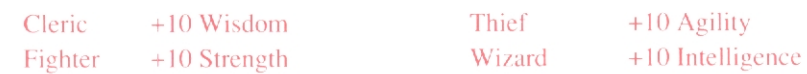

# 5. Name your character and press **Return**.

6. Type Y when asked whether your character is satisfactory. Your character will be saved to the Player Disk.

# **Starting Play**

- I. Once you have saved your character. the following is displayed:
	- 'D' For a Demonstration 'P' - Play a Game of Ultima II 'C' - Create a New Character
- 2. Type **P** to start the game.
- *3.* Follow the prompts to insert your Player Disk at the appropriate time.

# **Movement (See page 1 of** Trilogy Quickstart **Instructions)**

When traveling in the countryside. the direction keys correspond to the directions of a compass.

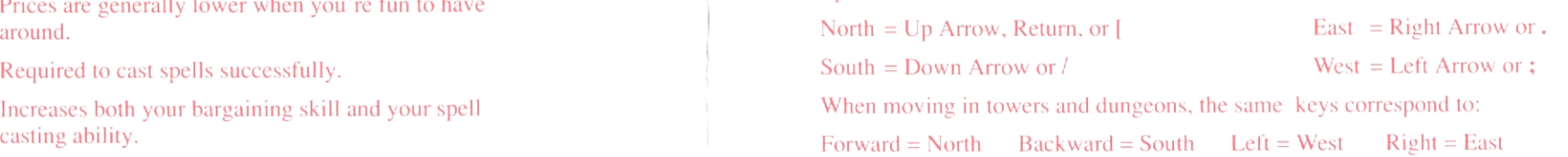

# lMPORTANT!

You must create a Scenario Disk before you begin playing Exodus: Ultima III. Follow the "Creating a Scenario Disk" instructions for your machine's configuration.

# Creating a Scenario Disk

- 1. Boot your computer with the Ultima II Galactic Disk.
- 2. Follow the system prompts to create your personal Player/Scenario Disk. Use this Player/Scenario Disk when creating your character.

# Getting Started

- I. Insert your L'ltima Ill Program Disk, label side up in your disk drive and turn on the computer. Insert your copy of the Player/Scenario Disk when prompted.
- *2.* Before playing the game, you must create up to four characters to take on the adventure. Type C from the Party Organization screen to begin creating a character.

# Creating Characters

- I. Once the sample view of Sosaria is displayed, press Space to view the Main Menu.
- 2. Select Organize a Party by entering an  $O$  on the keyboard. A new menu is displayed. Note: To select from a menu. enter the first letter of the selection.
- 3. Press C to select Create a Character.
- 4. You will begin the development of your first character by selecting the following:
	- Assign a number between I and 20.
	- Name the character (a maximum of 13 letters may be used).
	- Select Sex: Male, Female, or Other (M, F or O).
	- Select a Class: Fighter, Cleric. Wizard. Thief. Paladin. Barbarian, Lark, Illusionist. Druid. Alchemist, or Ranger.
	- Select a Race: Human, Elf, Dwarf. Bobbit or Fuzzy.
	- Assign Attribute Values: A maximum of 50 points can be divided among the four attributes of Strength, Dexterity. Intelligence and Wisdom. (See manual for explanations of attributes and maximum attribute levels). Note: Characters arc automatically assigned certain attributes points when you define Sex, Race and Type. These 50 points allow you to further develop your characters.
	- No less than *S* points and no more than 25 can be assigned to any one attribute. If inappropriate values are used. the character disappears and must be reinstated.
	- Repeat until you have defined as many characters as you wish to take with you on your journey.

# **Ultima III** - Quickstart **VIII** - Quickstart

# Starting Play

- 1. Select Form a Party by pressing  **at the menu. You can select up to four characters** to include in your party by entering their assigned numbers from the register display.
- 2. Press M to select Main Menu.
- 3. Enter J to select Journey Onward from the Main Menu.
- 4. You have entered the plains of Sosaria! Immediately press  $W$  and don your cloth armor. Then press  $\bf{R}$  and ready your Dagger. (It's probably a good idea to find a town and purchase even better weapons and armor).

# The Pla\_y Screen

The following information appears in the character display. found on the upper right side of the screen, for each adventurer in the party.

- 1. Player Number is centered at top of character information.
- 2. Player Name is centered below the player number.
- 3. Player Status is indicated in the upper right portion of the character display (G=Good. P=Poisoned. D=Dead, A=Ashes).
- 4. Player Type is the first abbreviation on the left side of the character display and indicates your Sex, Race and Class (ex. MHR=Male Human Ranger).
- 5. Magic Points (M)
- 6. Player Level (L)
- 7. Hit Points (H)
- 8. Food Remaining (F)

# Movement (See page l of Trilogy Quickstart Instructions)

When traveling in the countryside, movement keys correspond to compass directions:

- $North = Up Arrow, Return$  East = Right Arrow
- South = Down Arrow or *I* West = Left Arrow

When moving in towers and dungeons, the same keys correspond to:

 $Right = East$  $Backward = South$  Left = West  $Forward = North$ 

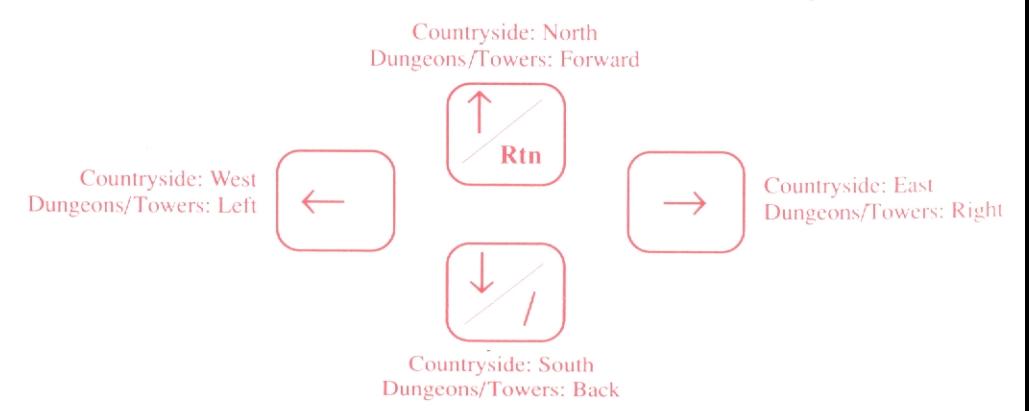

# **Ultima III - Quickstart**

#### **Special Instructions**

- 1. 0-4 indicates player number when asked (0 indicates no player).
- 2. Space passes one game turn while taking no action.
- 3. Press any key during boot up sequence to bypass title screens.
- 4. Two drive owners should insert the Scenario disk into drive 2 and press the 2 key when asked to insert the Scenario Disk.

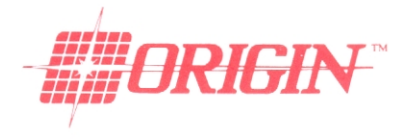

Ultima and Lord Britsh are registered trademarks of Richard Garriott and ORIGIN.

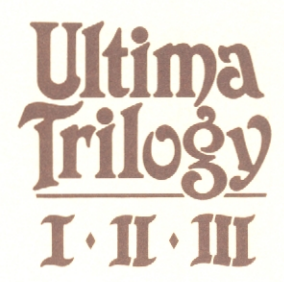

# **Player Reference Guide**

# **Ultima**  $\mathcal{I}$  - The First Age of Darkness

# - Keyboard Commands

- A) Attack: Attempt to harm your opponent with the weapon you currently hold. Unless fighting in a dungeon, you must indicate an attack direction.
- B) Board: Mount a horse or board a raft, frigate or other form of transportation. You must be standing on the object before boarding.
- $C$ ) Cast: Cast a spell. You must first commit the intended spell to memory, using the Ready command.
- D) Drop: Dispose of unwanted items while in a town or castle. Dropped items cannot he retrieved.
- E) Enter: Enter a town, castle. dungeon or other landmark. You must be standing on the entrance before entering.
- F) Fire: Discharge a weapon at a toe from a ship or other armed vehicle.
- G) Get: Pick up adjacent items.
- H) Hyper Jump: Enables you to travel to other stellar sectors at a speed faster than light. Only available in certain vehicles.
- I) Inform & Search: Reveals the names of places and things that may be Entered. Also permits detection of secret doors and passages in dungeons, and may grant a view of your surroundings in future transport crafts.
- K) Klimb: Climb up or down ladders in dungeons. This command can lead to doom as easily as to fortune.
- N) Noise: Toggles sound on and off.
- 0) Open: Reveals the contents of a coffin in a dungeon.
- Q) Quit (and save to disk): Use this command to stop playing (from the outside world only) and save your progress to disk. You can resume the game from this point.
- R) Ready: Equip yourself with a specific weapon. wear a selected suit of armor. or learn a magic spell. Must be performed prior to using an item.
- S) Steal: Used to take items from the unwatched counters of shoppes and the dark caches in castles. Beware. for the guards frown on this behavior.
- T) Transact: Conduct business with merchants or kings.
- U) Unlock: Open cells in castles or chests in dungeons. Danger may follow.
- V) View Change: Switches the view in future transport crafts between front and top perspectives.
- X) X-it: Leave behind or dismount your current transport and travel on foot.
- **Z**) **Ztats:** Displays your vital statistics, possessions, and spells. Also used to temporarily stop the passage of time in the game.
- (Spacebar) Pass: Time passes and food is consumed.

NOTE: Machine-specific commands are found in the "Quickstart" parchment.

# **Ultima I** - The First Age of Darkness

# Magic Spells

The following spells may be purchased in the magic shops of Sosaria.

- Blink: Provides the ability to be physically transported short distances while underground.
- Create: Creates a wall of magical force directly in front of the spellcaster.
- **Destroy:** Destroys a wall of magical force directly in front of the spellcaster.
	- Kill: An enchantment hurled at a foe in front of the spellcaster. If successful, this cantrip will destroy the opponent.
- **Ladder Down:** Creates a magical ladder which allows the spellcaster to descend to the next level of a dungeon.
	- Ladder Up: Creates a magical ladder which allows the spellcaster to ascend to the next level of a dungeon.
- Magic Missile: Strikes the spellcaster's opponent with a blast of magical force. The more skilled and well-equipped the spellcaster, the greater the damage inflicted by the blast.
	- Open: Permits the opening of coffins at no risk to the spellcaster by magically disarming any traps.
	- Prayer: Provides the ability, when in dire straits, to call upon one's personal deity in hopes of finding a way out of a pressing dilemma. Should be used only when in serious need of divine aid.
	- Unlock: Permits the opening of chests at no risk to the spellcaster by magically disarming any traps.

# - Weapons & Armor

Protection from danger in the dungeons, towers and countryside is largely dependent upon your selection of weapons and armor. These items can he purchased in the town shoppes throughout Sosaria. The craftsmen of the realm arc known for their expertise and you should endeavor to acquire the finest examples of their work.

# Weapons **Armor**

- 
- 
- 
- -
- 
- $g$  Greatsword
- h Bow & Arrow p Blaster
- b Dagger J Windows a Skin b Leather
	-
	-
	-
	-
	-

- a Hands **I** Amulet **a** Skin
	-
- c Mace 19 November 2014 1 November 2014 1 November 2014 1 November 2014 1 November 2014 1 November 2014 1 November 2014 1 November 2014 1 November 2014 1 November 2014 1 November 2014 1 November 2014 1 November 2014 1 No
- d Axe I Triangle d Plate Mail
- e Rope & Spikes 111 · Pistol e Vacuum Suit
	- Sword n Lightsword f Reflect Suit<br>Greatsword o Phaser

# **Ultima II** — Revenge of the Enchantress

# **Keyboard Commands**

- A) Attack: Lets you fight someone or something. Command must be followed by a direction, unless you're in a tower or dungeon.
- B) Board: Mount a horse or board a plane, ship or other form of transportation. See X-it to leave a mode of transport.
- C) Cast: Cast a spell. A spell must be readied using the (M) Magic command. Spells can only be cast in dungeons and towers.
- D) Descend: Go down a level in a dungeon or tower.
- E) Enter: Enter a town, castle, dungeon or other landmark, or read a sign. You must be standing on the entrance before entering.
- F) Fire: Fire your ship's guns at a foe.
- G) Get: Pick up items (ex. treasures, weapons). You must be standing on the item you wish to get.
- H) Hyperspace: Catapults your spaceship to the specified coordinates.
- I) Ignite: Lights a torch.
- J) Jump: Lets you jump up and down a good way to release frustration.
- K) Klimb: Climb up a level in a dungeon or tower.
- L) Launch/Land: Toggles take-offs/landings (on grass only) in a plane or rocket.
- M) Magic: Readies a magic spell you know for casting.
- N) Negate: Stops time for all things farther than one square away from you if you possess a specific magic item.
- O) Offer: Offers gold as payment or bribe.
- P) Pass: Allows one game turn to pass without any action. Same as spacebar.
- Q) Quit (and save to disk): Use this command to stop playing and save your progress to disk. You can resume the game from this point. Available only while on foot in the Earth's countryside.
- R) Ready: Equip yourself with a weapon you own.
- S) Steal: Attempts to take items from stores without paying for them. May or may not work for weapons, armour, food, transport. Be sure to plan an escape route.
- T) Transact: Initiate conversations or conduct business with townspeople, merchants and royalty. Must be followed by a direction command.
- U) Unlock: Open doors if you possess the keys. You must indicate direction of door.
- V) View: Toggles between normal view and bird's-eye view of town or planet. You must possess the correct magical item to use this command.
- W) Wear: Put on a suit of armor that you own.
- X) X-it: Leave behind or dismount your current transport and travel on foot.
- Y) Yell: To yell anything you can type. Often used in combination with Jump.
- Z) Ztats: Displays your vital statistics, possessions, and spells. Also used to temporarily stop the passage of time in the game.

# **Ultima II** — Revenge of the Enchantress

**Magic Spells -**

#### **Clerics and Wizards**

Light: Creates magical illumination and eliminates the need for a torch. Ladder Down: Teleports you straight down one level in a dungeon or tower. Ladder Up: Teleports you straight up one level in a dungeon or tower.

# **Clerics only**

**Passwall:** Destroys the dungeon or tower wall directly in front of you. Surface: Teleports you to the surface of the planet from a dungeon or tower. **Praver:** Calls for divine intervention to destroy your foe.

# **Wizards only**

Magic Missile: Offensive weapon with strength based on the level of the spellcaster. Blink: Teleports you randomly within the same level of a dungeon or tower. Kill: Attempts to destroy your foe using magic.

# **Weapons & Armor**

The skillful use of weapons, combined with the proper armor, can spell the difference between success and failure in your quest. Armor and weapons can be purchased at shoppes in the towns. The cost of weapons increases with their effectiveness. The cost of armor increases according to the amount of protection it affords.

The following abbreviations are used by the shopkeepers when you attempt to purchase weapons and armor.

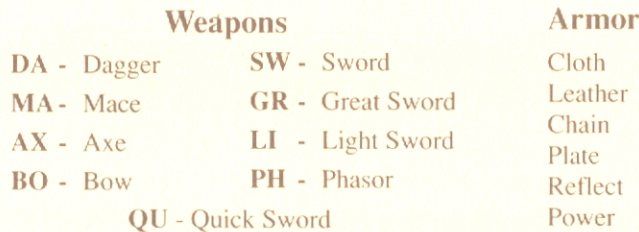

# **Exodus: Ultima III**

# Keyboard Commands

- A) Attack: Attempts to damage foe with "ready weapons." Must be followed by indicating the direction for the attack.
- B) Board: Mount a horse or board a frigate.
- C) Cast: Cast a magic spell. Must be followed by the player number (except during combat), spell type (W/C) when needed, and the spell Jetter.
- D) Descend: Climb down a ladder to the next lower dungeon level.
- E) Enter: Enter a town, castle, dungeon or other landmark.
- F) Fire: Discharge a ship's cannons (after hoarding) in direction indicated.
- G) Get Chest: Open chest. Must be followed by the number of the player who will search for traps, open the chest and acquire its contents.
- H) Hand Equipment: Trades equipment between two players. Followed by prompts to determine what is to be exchanged.
- I) Ignite a Torch: Lights a given player's torch.
- J) Join gold: Gives all gold in party to player indicated.
- K) Klimb: Climb up a ladder in a dungeon.
- L) Look: Identifies an object in a specified direction.
- M) Modify Order: Exchanges the positions of any two players within the party.
- N) Negate Time: Stops time for all outside of the party. Requires a special item.
- 0) Other Command: Enter any command desired during game play.
- P) Peer at a Gem: Shows players a bird's eye view of a town, castle, dungeon level, or the outside world. One viewing per gem.
- Q) Quit (and save to disk): Use command 10 stop playing (from the outside world only) and save your progress to disk. You can resume the game from this point.
- R) Ready Weapon: Equip yourself with a specific weapon for use in combat.
- S) Steal: Used to steal chests from behind store counters. Success depends on skill.
- T) Transact: Use to talk to townspeople or trade with merchants.
- U) Unlock: Open doors if you have the key. Must be followed by direction to door and the player whose key is to be used. One use per key.
- V) Volume: Toggles sound effects on and off.
- W) Wear Armor: Outfits player with specified armor if owned.
- X) X-it: Leave behind or dismount your current transport and travel on foot.
- Y) Yell: Allows player to yell any word desired.
- Z) Ztats: Displays your vital statistics. possessions, and spells.

Space: Pass one game turn without taking any action. Food is consumed.

NOTE: Machine-specific commands are found in the "Quickstart" parchment.

# Exodus: Ultima III

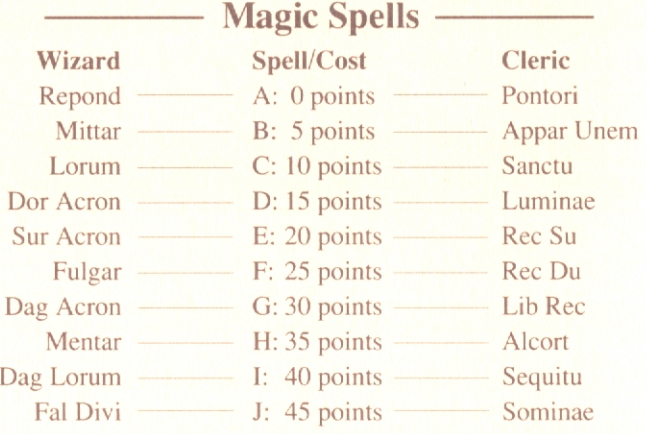

#### Advanced Spells

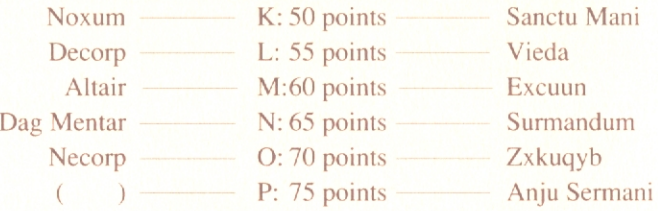

# Weapons & Armor

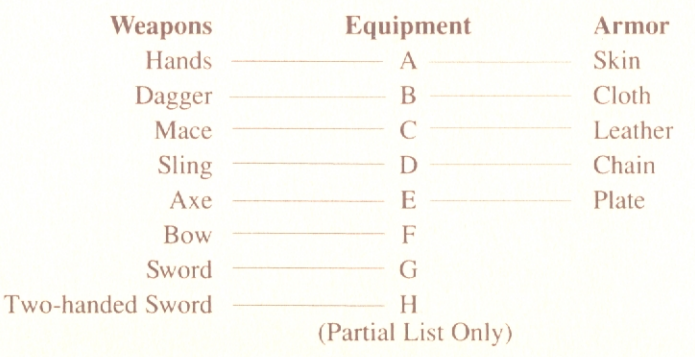

You must purchase weapons and armor for every member of your party. Before you engage in battle, you must ready a weapon for each character. You can only select and ready weapons from among those owned by a specific character. You must also ready armor for each specific character.

# **Warranty**

ORIGIN, Inc. LIMITED 90 DAY WARRANTY. ORIGIN warrants to the original purchaser of this computer software product that the recording medium on which the software programs are recorded will be free from defects in material and workmanship for 90 days from the date of purchase.

If the recording medium is found defective within 90 days of original purchase. Origin agrees to replace, free of charge, any such product upon receipt at its Factory Service Center of the product, postage paid, with proof of date of purchase. This warranty is limited to the recording medium containing the software program originally provided by Origin. This warranty shall not be applicable and shall be void if the defect has arisen through abuse, mistreatment or neglect. Any implied warranties applicable to this product are limited to the 90-day period described above. If failure of the software product, in the judgment of Origin, resulted from accident, abuse, mistreatment or neglect, or if the recording medium should fail after the original 90-day warranty period has expired, you may return the software program to Origin, at the address noted below with a check or money order for \$5.00 (U.S. currency), which includes postage and handling. and Origin will mail a replacement to you To receive a replacement. you should enclose the defective medium (including the original product label) in protective packaging accompanied by: (1) a \$5.00 check (2) a brief statement describing the defect, and (3) your return address.

EXCEPT AS SET FORTH ABOVE, THIS WARRANTY IS IN LIEU OF ALL OTHER WARRANTIES, WHETHER ORAL OR WRITTEN, EXPRESS OR IMPLIED, INCLUDING ANY WARRANT OF MERCHANTABILITY OR FITNESS FOR A PARTICULAR PURPOSE, AND NO OTHER REPRESENTATION OF CLAIMS OF ANY NATURE SHALL BE BINDING ON OR OBLIGATE ORIGIN. IN NO EVENT WILL ORIGIN BE LIABLE FOR SPECIAL, INCIDENTAL OR CONSEQUENTIAL DAMAGE RESULTING FROM POSSESSION. USE OR MALFUNCTION OF THIS PRODUCT, INCLUDING DAMAGE TO PROPERTY AND TO THE EXTENT PERMITTED BY LAW, DAMAGES FOR PERSONAL INJURY, EVEN IF ORIGIN HAS PROPERTY AND TO THE EXTENT PERMITTED BY LAW, DAMAGES FOR PERSONAL INJURY, EVEN IF ORIGIN HAS<br>BEEN ADVISED OF THE POSSIBILITY FOR SUCH DAMAGES. SOME STATES DO NOT ALLOW LIMITATIONS ON HOW<br>LONG AN IMPLIED WARRANTY LASTS AND/ LONG AN IMPLIED WARRANTY LASTS AND/OR THE EXCLUSION OR LIMITATION OF INCIDENTAL OR<br>CONSEQUENTIAL DAMAGES, SOTHE ABOVE LIMITATION AND/OR EXCLUSION OR LIMITATION OF LIABILITY MAY<br>NOT APPLY TO YOU. THIS WARRANTY GIVES YOU SPE NOT APPLY TO YOU. THIS WARRANTY GIVES YOU SPECIFIC LEGAL RIGHTS. YOU MAY HAVE OTHER RIGHTS WHICH VARY FROM STATE TO STATE.

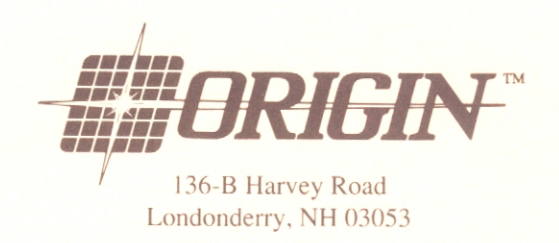

ULTIMA and LORD BRITISH are registered trademarks of Richard Garriott and ORIGIN, Inc.

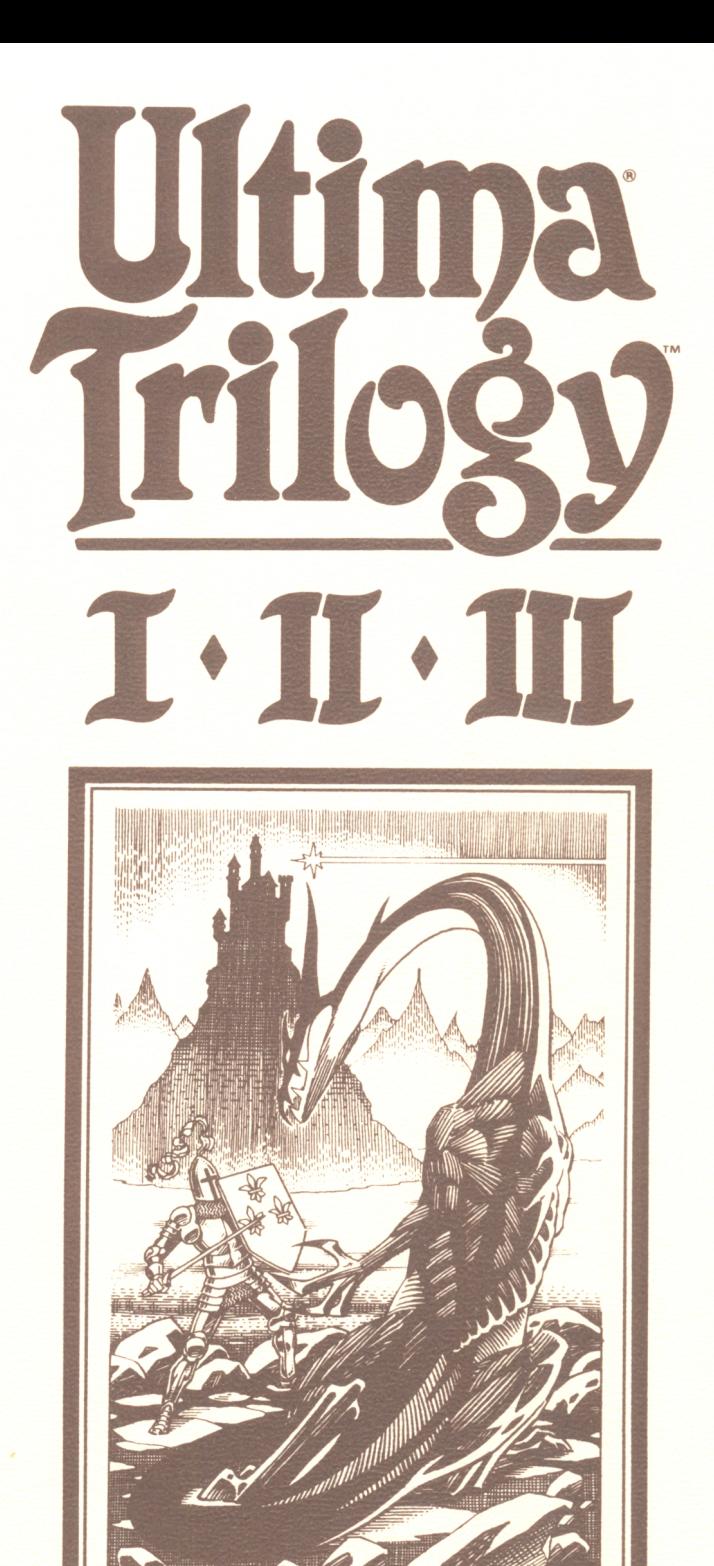

**ULTIMA TRILOGY MANUAL, qvailable from here:** https:///wiki!ultimacodex.com/wiki//Trilogy\_Manual/

ULTIMA TRILOGY MAPS available from here: https:///www.mobygames.com//game//ultima-trilogy-i-ii-iii//cover-art/

(maps are identical/for DOS & Apple II/ versions)

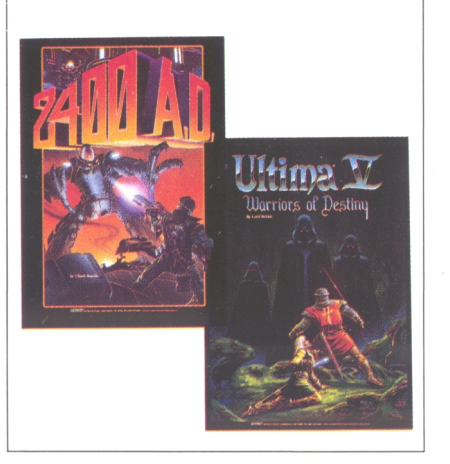

# Ultima V The wait is over.<br>but the excitement<br>has just health

# **Posters**

Liven up your walls with these vivid fullcolor posters of **Ultima V** and **2400 A.D.**  Unframed; dimensions are  $23\frac{1}{4}$  "  $\times$  16 $\frac{1}{2}$ ". \$4.95 each

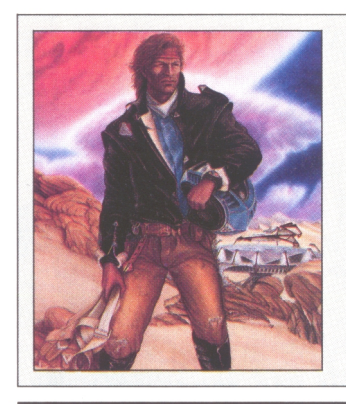

# **Coming: Spring '89 SPACE ROGUE™**

**Ultima V: Warriors of Destiny-four**color, two sides. 100% cotton, heavy duty. Available in (S)mall, (M)edium, (L)arge<br>and (X)traLarge \$8.95 each

**T-Shirts** 

and  $(X)$ traLarge

Science fiction role-playing excitement in the distant reaches of space and time, featuring magnificent 3-D real-time space flight graphics!

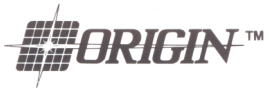

136-B Harvey Road Londonderry, NH 03053

PAID BULK RATE U.S. POSTAGE ORIGIN

# **ERIGIN**

**Others write** software...<br>We create Worlds

> 1989 **PRODUCT CATALOG**

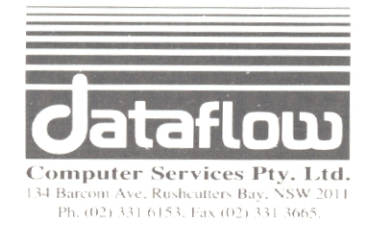

ataflow

**Warranty Registration Card, Back-Up Disk Card, and Faulty Disk Card** 

**Computer Services Ptv. Ltd.** 134 Barcom Ave, Rushcutters Bay, NSW 2011 Ph. (02) 331 6153. Fax (02) 331 3665.

**You Can Count On Us For Customer Support** 

# **Dataflow Customer Support**

Thank you for choosing a Dataflow program; we know you will appreciate our high level of product support. Start by sending in your Warranty Registration Card. By doing this you become a registered Dataflow customer and this entitles you to many benefits. Here's what you get:

# **Customer Service**

If you have a problem with your program, we are available for help. Many simple difficulties can be solved by reading the instruction manual that comes with your program, but if you find you still cannot solve your problem, give our Customer Service a call on (02) 331 6153 from 9.00am to 5.00 p.m Monday to Friday.

# **Sixty-Day Warranty**

By filling out and returning the Warranty Card to us, you are entitled to a 60-day warranty against a factory defect.

# **Back-Up Disk**

Most Dataflow programs are write-protected, so trying to copy them could damage the disk. If your disk is damaged, or if you want a spare disk in case this happens, you may obtain a back-up copy of each disk you have purchased by filling out and returning to us the back-up card.

# **New Products**

Dataflow is constantly expanding its range of software. By filling out the Warranty Registration card and becoming a registered customer, you will be kept up-to-date with new product information.

Please return this card with your faulty disk to:

Jataflow **Computer Services Pty. Ltd.** PO Box 525. Kings Cross. NSW 2011.

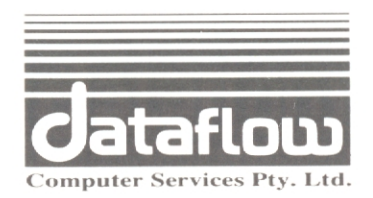

**DATAFLOW COMPUTER SERVICES PTY LIMITED TERMS AND CONDITIONS FOR LISE OF COMPUTER PROGRAM** 

Please read this Agreement carefully. If you do not abide by these terms you forfeit your right to use this software and are liable to return the program and any copies you have made of it.

#### **1 LICENCE**

a) In return for payment of the Licence Fee you have already made, and your agreement to abide by and accept these terms and conditions of licence. Dataflow permits you to use the Programs and the manuals and documentation supplied relating thereto (the Programs, manuals and documentation being hereafter referred to as "the Software") on the terms and conditions set out herein.

(b) Dataflow either owns, or has the exclusive rights to, in Australia, the copyright and all other rights in the Software. You may use the software on a non-exclusive, non-transferable basis.

(c) In the event that you receive any replacement or modification of any part of the Software, such replacement, update or modification shall become part of the Software and your rights to use such replacement, update or modification shall be governed by the terms of this Licence and reference to the Software herein shall include all such updates and modifications from time to time.

(d) Your right to use of the Software is limited as follows:

(i) You may use the programs only in the manner described in the manuals and documentation. (ii) You may use the programs only on a single computer ("The Designated Equipment"),

(iii) You may not make any copies of the software, however, you may obtain a back-up copy of the Programs by filling out and returning the attached request form.

"Use" in this agreement includes use of the

Programs on one CPU only. Where there is more than one CPU connected in a local area network (LAN) at the same premises, then you are obliged to obtain an additional licence from Dataflow for the use of the program on each of these connected CPUs. The full licence fee must be paid once for each network, but for use on a second or subsequent CPU on each such network, a much reduced "Additional Node Fee" is pavable.

#### (e) YOU MAY NOT:

(i) except as permitted in this Agreement make or permit any other person to make a copy of the software or any part thereof.

(ii) use any part of the Software on behalf of another person or permit any other person to use the Software.

(iii) assign or transfer this licence of Software to any person or company,

(iv) make, or permit to be made, any alterations to the Software without the prior written approval of Dataflow. Any unauthorised change to the Programs may void the warranties given by this licence.

 $(v)$  use any copies of the Program made for backup purposes at the same time as another copy of the Program licensed hereunder any part thereof is being used. ("Copy" for this purpose does not include reproduction in the temporary memory (RAM) of the Designated Equipment in the ordinary use of the Programs).

No postage stamp required if posted in Australia.

**Business Reply Post** Permit No. 51 - Kings Cross Postage or Fee will be paid on delivery to:

dataflow **Computer Services Pty. Ltd.** PO Box 525. Kings Cross. NSW 2011.

#### **2 WARRANTIES**

(a) Certain legislation of the Commonwealth, State or Territory law or laws apply to this Agreement and imply warranties and conditions which may not be excluded. However, the liability of Dataflow for any warranties or conditions is limited, where permitted by law to: (i) replacement of the Software.

(ii) correction of defects in the Software. at the exclusive option of Dataflow.

(b) To the full extent permitted by Commonwealth, State or Territory law or laws applicable to this Agreement, any conditions and warranties not expressly included in this Agreement are hereby excluded.

(c) Subject to sub-clause (a) Dataflow makes no promise, representation, warranty or undertaking in relation to the Software nor in relation to the profitability of or any consequences of or the benefits to be obtained from delivery or use of the Software and Dataflow shall not be liable for any loss, damage or injury including without limitation any loss of profit, indirect or consequential loss, damage or injury arising from the Software or use of the Software in any way, or any failure by Dataflow to perform any obligations or observe any term of this

Agreement, and you acknowledge that you have relied on your own skill and judgement in deciding to acquire the Software.

(d) This agreement constitutes the entire Agreement and understanding between you and Dataflow in relation to the supply of Software.

#### **3 TERMS AND TERMINATION**

(a) This licence shall be deemed to commence on the date of delivery of the Software and shall continue until terminated by either party. Except as provided above, in the event of termination by either party, Dataflow shall not receive any refund or rebate of the Licence Fee.

(b) You are entitled to terminate this Licence at any time, but only by the giving of notice in writing to Dataflow and complying with the other provisions of this clause.

(c) Dataflow shall be entitled to terminate the Licence forthwith at any time after a breach of any term of this Licence by you.

(d) If this licence is terminated for any reason. your copy of the Software, together with any other copies of the Software obtained by you pursuant to this agreement shall be returned forthwith to Dataflow.

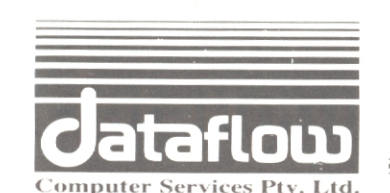

# **DATAFLOW COMPUTER SERVICES PTY LTD WARRANTY REGISTRATION**

Read the terms and conditions stated in the agreement and then return this postage free card to us to register your 60-day warranty against factory defect.

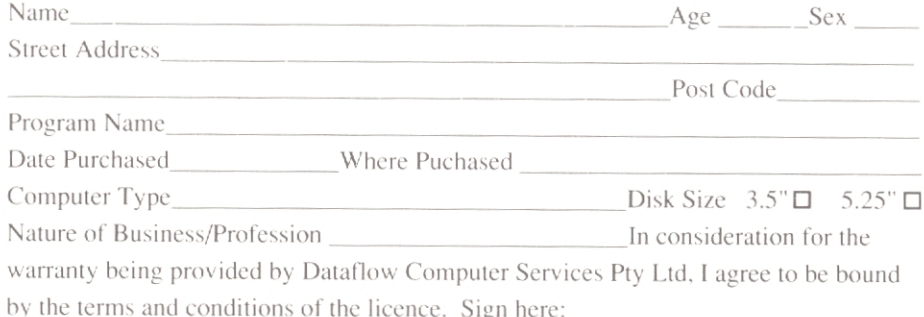

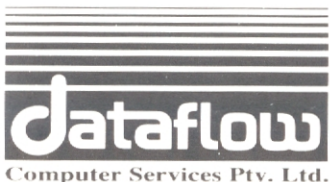

# **FAULTY DISK CARD**

In the unlikely event that your disk becomes corrupt, please include this card when returning the disk to us.

Return Authorisation Number:

This is obtainable through our Customer Service Department: Phone (02) 331 6153 or Fax (02) 331 3665

Warranty (60 days)/ Repair/Replacement /Upgrade

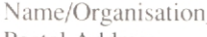

Postal Address

Telephone Computer Type

Description of Problem/Fault

**Contact Person** Disk Size  $3.5'' \square$   $5.25'' \square$ 

(Post Code)

Enclose this card, correctly filled out, with your returned program. Write the RA number on the outside of the package. Your RA number is only valid for 14 days.